# Scenariusz zajęć

*II etap edukacyjny, zajęcia komputerowe*

# Temat: Mapa Europy. Obsługa tablicy interaktywnej

# **Treści kształcenia:**

Zajęcia komputerowe:

3. Wyszukiwanie i wykorzystywanie informacji z różnych źródeł. Uczeń:

1) wyszukuje informacje w różnych źródłach elektronicznych (słowniki, encyklopedie, zbiory biblioteczne, dokumentacje techniczne i zasoby Internetu);

1. Bezpieczne posługiwanie się komputerem i jego oprogramowaniem. Uczeń:

1) komunikuje się z komputerem za pomocą ikon, przycisków, menu i okien dialogowych;

3) prawidłowo zapisuje i przechowuje wyniki swojej pracy w komputerze i na nośnikach elektronicznych, a następnie korzysta z nich;

Historia i społeczeństwo:

6. Wspólnota europejska. Uczeń opowiada o uczestnictwie Polski we wspólnocie europejskiej, używając pojęć: Unia Europejska, europejska solidarność, stosunki międzynarodowe, oraz rozpoznaje symbole unijne: flagę i hymn Unii Europejskiej (Oda do radości).

Przyroda:

7. Krajobrazy Polski i Europy. Uczeń:

6) lokalizuje na mapie Europy: Polskę oraz państwa sąsiadujące z Polską i ich stolice.

#### **Cele zoperacjonalizowane:**

Uczeń:

- Swobodnie korzysta ze źródeł internetowych za pomocą tablicy interaktywnej
- Pobiera materiały z Internetu
- Tworzy prezentacje, wykorzystując pobrane materiały
- Korzysta w przeglądarki internetowej

# **Nabywane umiejętności:**

Uczeń:

- Tworząc prezentację w programie Microsoft Office PowerPoint, potrafi wykorzystywać materiały z Internetu
- Zapisuje prezentację jako dokument programu Microsoft Office PowerPoint
- Korzysta z posiadanej wiedzy z zakresu nauk geograficznych i politycznych
- Bierze czynny udział w pracy grupy

# **Kompetencje kluczowe:**

- Porozumiewanie się w języku ojczystym
- Kompetencje informatyczne

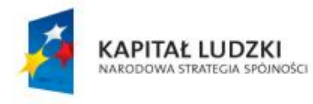

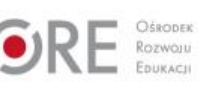

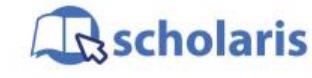

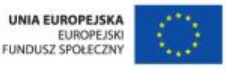

Materiał edukacyjny wytworzony w ramach projektu "Scholaris – portal wiedzy dla nauczycieli" współfinansowanego przez Unię Europejską w ramach Europejskiego Funduszu Społecznego.

1

- Kompetencje społeczne i obywatelskie
- Umiejętność uczenia się

#### **Środki dydaktyczne:**

- Komputer z dostępem do Internetu i zainstalowanym oprogramowaniem MS Office
- Tablica interaktywna
- Film (samouczek): "Korzystanie z Internetu za pomoca tablicy interaktywnej"
- Ćwiczenie: "Korzystanie z tablicy interaktywnej"

#### **Metody nauczania:**

- Podające: pogadanka, pokaz
- Programowane: z użyciem komputera
- Praktyczne: ćwiczenia

#### **Formy pracy:**

- Jednolita
- Zróżnicowana
- Zbiorowa

#### **Przebieg zajęć:**

#### **Etap wstępny**

Nauczyciel rozpoczyna zajęcia od przeprowadzenia rozmowy z uczniami na temat ogólnej charakterystyki geopolitycznej współczesnej Europy. Krótko opisuje morza i oceany okalające lądy i największe rzeki spływające do nich, pasma górskie i wielkie jeziora, a także charakteryzuje podział administracyjny i etniczny mieszkańców Europy. Jako podsumowanie dyskusji, a zarazem wstęp do rozpoczęcia pracy grupowej, nauczyciel zleca wybranemu uczniowi odszukanie w Internecie, przy użyciu tablicy interaktywnej, konturowej mapy Europy.

#### **Etap realizacji**

Wskazany uczeń uruchamia przeglądarkę internetową i za pomocą wyszukiwarki (np. Google) odnajduje żądaną mapę. Następnie zapisuje ją na dysku i tworzy nową prezentację w programie Microsoft Office PowerPoint, umieszczając na pierwszym slajdzie pobraną mapę. Uczniowie podchodzą po kolei do tablicy, wyszukują w Internecie flagi państw, zapisują pliki graficzne z flagami na dysku i wstawiają je w obrębie granic terytorialnych odpowiednich państw. Opcjonalnie uczniowie mogą umieszczać na mapie zdjęcia flag, wykonując zrzuty ekranowe zaznaczonego obszaru w przeglądarce. Dodatkowo pod każdą wstawioną flagą wpisują nazwę państwa (i jego stolicę). W ten sposób powstaje polityczna mapa Europy, którą dodatkowo można uzupełnić nazwami mórz i oceanów będących w zasięgu mapy. Na kolejnych slajdach prezentacji uczniowie wstawiają krótką charakterystykę poszczególnych państw, skopiowaną jako tekst z Internetu. Obowiązuje zasada: jeden slajd – jedno państwo.

Odpowiedź (dla nauczyciela):

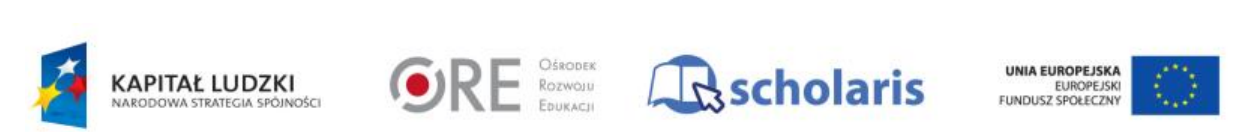

2

Materiał edukacyjny wytworzony w ramach projektu "Scholaris – portal wiedzy dla nauczycieli" współfinansowanego przez Unię Europejską w ramach Europejskiego Funduszu Społecznego. Oficjalna lista państw europejskich – jest to stan z lipca 2013 roku [\(https://pl.wikipedia.org/wiki/Państwa\\_Europy\)](https://pl.wikipedia.org/wiki/Państwa_Europy):

Islandia, Norwegia, Szwecja, Finlandia, Dania, Holandia, Belgia, Niemcy, Luksemburg, Francja, Wielka Brytania, Irlandia, Portugalia, Hiszpania, Monako, Włochy, San Marino, Watykan, Malta, Słowenia, Chorwacja, Bośnia i Hercegowina, Andora, Serbia, Czarnogóra, Albania, Macedonia, Grecja, Polska, Czechy, Słowacja, Węgry, Rumunia, Bułgaria, Rosja, Litwa, Łotwa, Estonia, Białoruś, Ukraina, Mołdawia, Szwajcaria, Austria, Lichtenstein, Kazachstan, Turcja.

#### **Etap końcowy**

Uczniowie dzielą się swoimi spostrzeżeniami i doświadczeniami w zakresie wyszukiwania informacji i obrazów graficznych w Internecie, pokazując przykłady za pomocą tablicy interaktywnej.

#### **Dodatkowo:**

Na zajęciach można wykorzystać gry interaktywne dostępne w Internecie, np.: [http://www.giercownia.pl/gra/39207/europe\\_map\\_test/,](http://www.giercownia.pl/gra/39207/europe_map_test/) [http://www.wyspagier.pl/kraje](http://www.wyspagier.pl/kraje-europy.htm)[europy.htm.](http://www.wyspagier.pl/kraje-europy.htm) Ponieważ nazwy państw i stolic w podanych przykładach są w języku angielskim, tłumaczenie może wykonać nauczyciel lub uczeń zdolny.

#### **Słowa kluczowe:**

tablica interaktywna, Europa, flagi państw europejskich

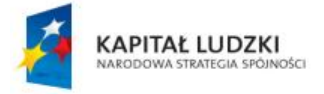

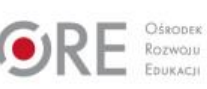

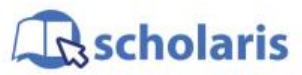

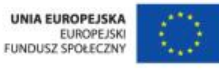

Materiał edukacyjny wytworzony w ramach projektu "Scholaris – portal wiedzy dla nauczycieli" współfinansowanego przez Unię Europejską w ramach Europejskiego Funduszu Społecznego.